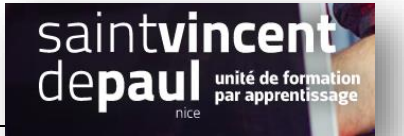

## Choisir la date de publication d'un article

Allez dans « **Articles** », puis « **tous les articles** »

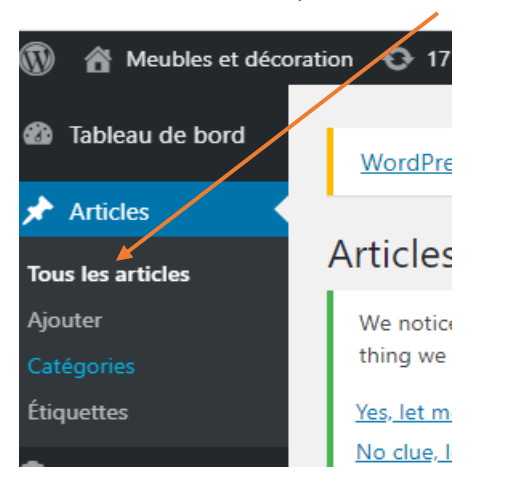

Choisissez l'article de votre choix et faites « **modifier** »

Dans la partie latérale « **document** » de votre article, cliquez sur la **date**, puis sélectionnez celle que vous voulez. Vous pouvez également choisir **l'heure de publication**

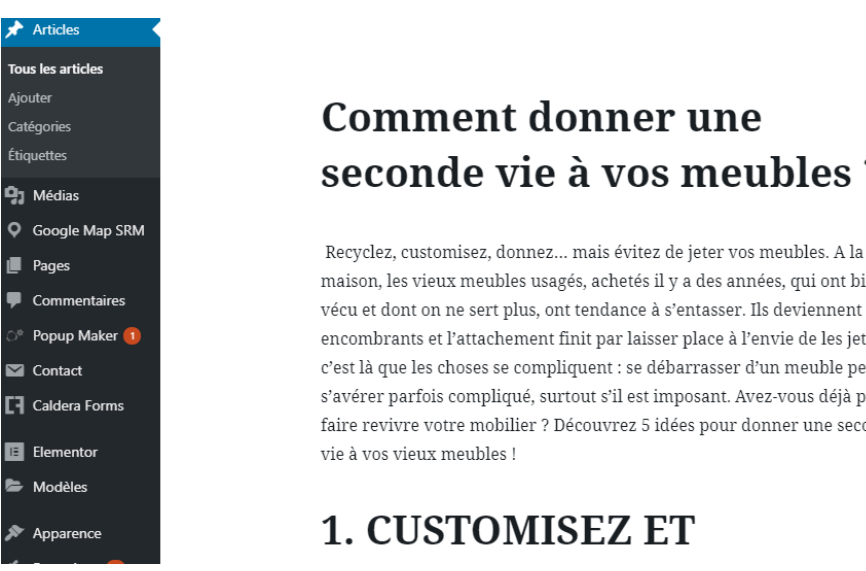

## **Comment donner une** seconde vie à vos meubles ?

maison, les vieux meubles usagés, achetés il y a des années, qui ont bien vécu et dont on ne sert plus, ont tendance à s'entasser. Ils deviennent encombrants et l'attachement finit par laisser place à l'envie de les jeter. Et c'est là que les choses se compliquent : se débarrasser d'un meuble peut s'avérer parfois compliqué, surtout s'il est imposant. Avez-vous déjà pensé à faire revivre votre mobilier ? Découvrez 5 idées pour donner une seconde

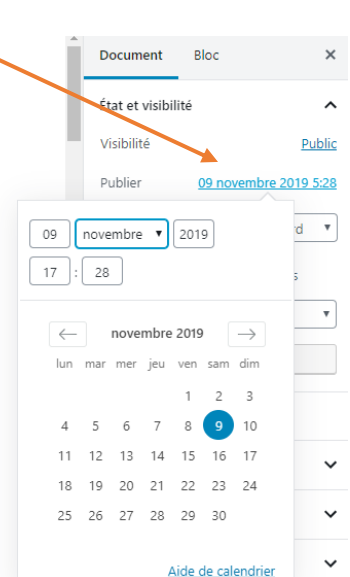

Cliquez sur « **mettre à jour** »